## Battery Slice Setup Guide

Guide d'installation de l'extension de batterie Guia de intalação da bateria auxiliar Guía de configuración de la batería laminar

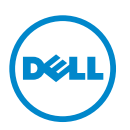

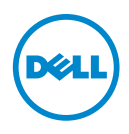

## Battery Slice Setup Guide

## Notes, Cautions, and Warnings

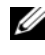

 $\mathbb Z$  NOTE: A NOTE indicates important information that helps you make better use of your computer.

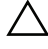

 $\triangle$  CAUTION: A CAUTION indicates either potential damage to hardware or loss of data and tells you how to avoid the problem.

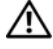

 $\sqrt{N}$  WARNING: A WARNING indicates a potential for property damage, personal injury, or death.

\_\_\_\_\_\_\_\_\_\_\_\_\_\_\_\_\_\_\_\_

2011 - 07 Rev. A00

**Information in this document is subject to change without notice. © 2011 Dell Inc. All rights reserved.**

Reproduction of these materials in any manner whatsoever without the written permission of Dell Inc. is strictly forbidden.

Trademarks used in this text: Dell™, and the DELL logo are trademarks of Dell Inc. Microsoft®, Windows®, and Windows Vista® are registered trademarks of Microsoft Corporation in the U.S. and other countries.

Other trademarks and trade names may be used in this publication to refer to either the entities claiming the marks and names or their products. Dell Inc. disclaims any proprietary interest in trademarks and trade names other than its own.

# Battery Slice

#### Bottom View

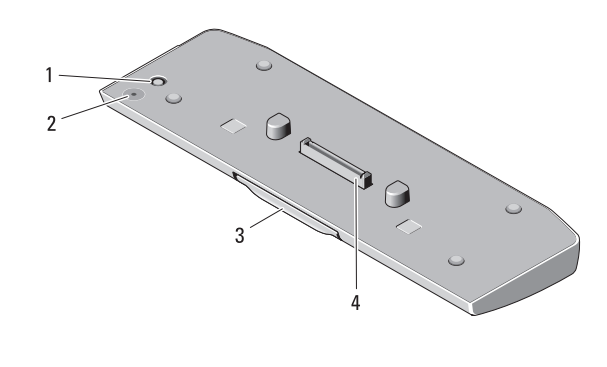

- 
- 1 AC adapter connector 2 battery-slice status LED
- 
- 3 release lever 4 docking connector

## <span id="page-4-0"></span>Setting up Your Battery Slice

 $\bigwedge$  WARNING: The AC adapter works with electrical outlets worldwide. However, power connectors and power strips vary among countries. Using an incompatible cable or improperly connecting the cable to the power strip or electrical outlet may cause fire or damage the equipment.

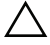

CAUTION: Always use the Dell AC adapter that came with your computer. If you use any other commercially available AC adapter—or the AC adapter from earlier models of Dell computers—you may damage the battery slice or the computer.

CAUTION: Use the battery slice with your computer only. If you use a battery slice from other models of Dell computers you may damage the battery slice or the computer.

CAUTION: When you disconnect the Dell AC adapter cable from the computer, grasp the connector, not the cable itself, and pull firmly but gently to avoid damaging the cable. When you wrap the AC adapter cable, ensure that you follow the angle of the connector on the AC adapter to avoid damaging the cable.

- 1 Connect the AC adapter to the AC adapter connector on your computer.
- **2** Before you dock or undock your computer from the battery slice, save and close any open files, and exit any open programs.

**3** Before you undock your computer, set your computer's power management settings so that it does not enter sleep, standby, or hibernate mode when you close (lower) the display:

Windows 7:

a Click Start→ Control Panel→ Hardware and Sound→ Power Options  $\rightarrow$  Change what closing the lid does.

**b** Under the When I close the lid drop-down menu, select Do nothing. Windows Vista:

a Click Start→ Control Panel→ Mobile PC→ Power Options → Change what closing the lid does.

**b** Under the When I close the lid drop-down menu, select Do nothing. Windows XP:

- a Click Start → Control Panel→ Performance and Maintenance→ Power Options→ Advanced.
- **b** Under the When I close the lid drop-down menu, select Do nothing.

#### Docking Your Computer to the Battery Slice

- 1 Follow the procedures in ["Setting up Your Battery Slice" on page 3.](#page-4-0)
- 2 Turn over the computer and lower the battery slice until it clicks into place.

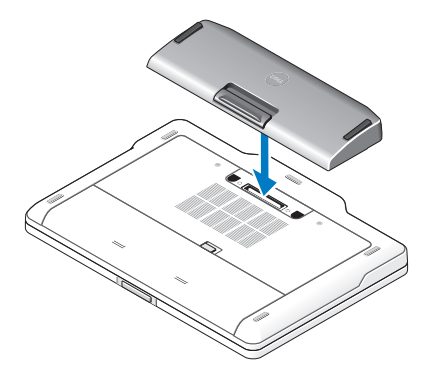

**3** Flip the computer and power it ON.

## Undocking Your Computer From the Battery Slice

- 1 Disconnect all the cables connected to the computer.
- 2 Flip the computer on its back.
- **3** Press the release lever and lift the battery slice from the computer.

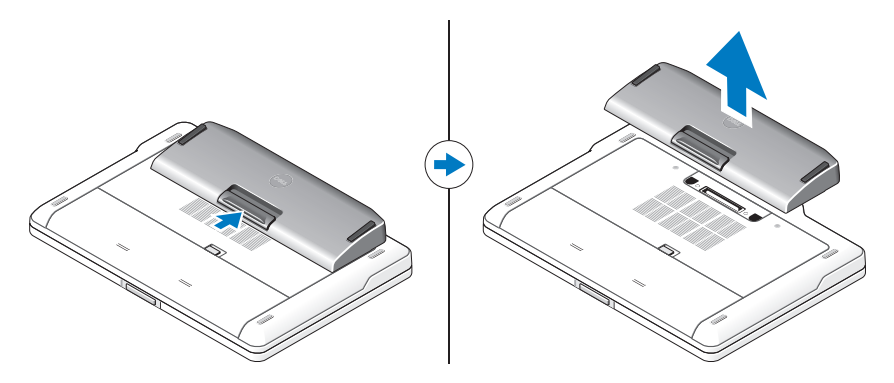

#### Charging Your Battery Slice

You can recharge your battery slice independent of the computer using the AC adapter that shipped with your computer. A docked computer will also charge the battery slice.

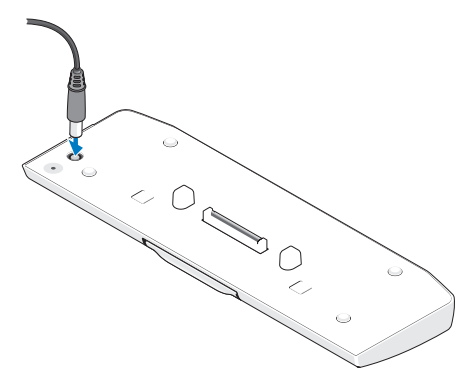

## Battery Slice Power-Status LED Codes

Your battery slice includes a power status LED that can indicate the following states:

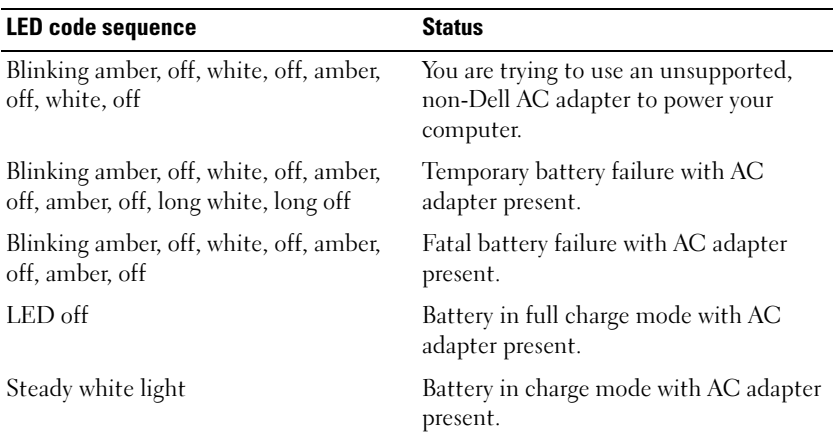

#### **Specifications**

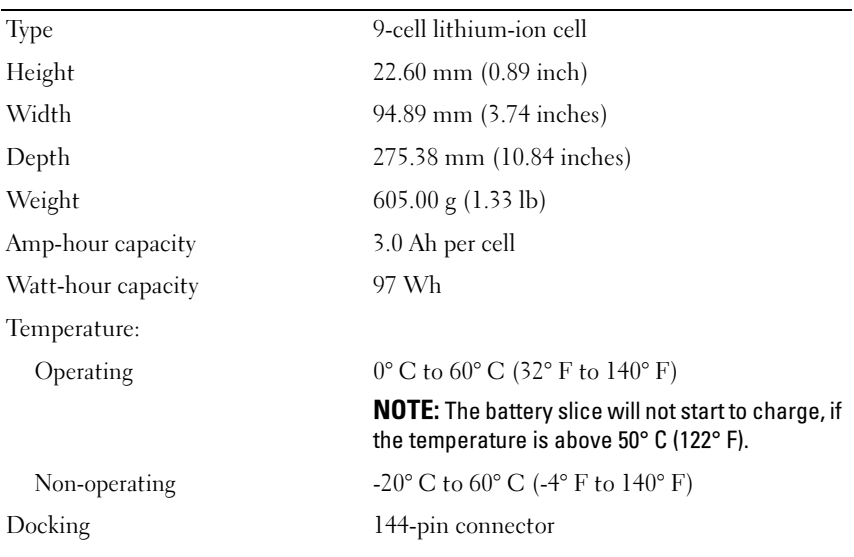

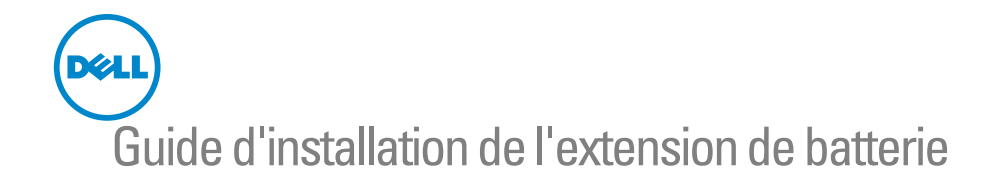

### Remarques, précautions et avertissements

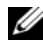

**REMARQUE** : Une REMARQUE indique une information importante qui peut vous aider à mieux utiliser votre ordinateur.

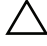

 $\bigwedge$  PRÉCAUTION : Une PRÉCAUTION vous avertit d'un risque d'endommagement du matériel ou de perte de données et vous indique comment éviter le problème.

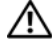

AVERTISSEMENT : Un AVERTISSEMENT signale un risque d'endommagement du matériel, de blessure corporelle, voire de mort.

\_\_\_\_\_\_\_\_\_\_\_\_\_\_\_\_\_\_\_\_

2011 - 07 Rév. A00

**Les informations de ce document sont sujettes à modification sans préavis. © 2011 Dell Inc. Tous droits réservés.**

La reproduction de ce document de quelque manière que ce soit sans l'autorisation écrite de Dell Inc. est strictement interdite.

Noms de marques utilisés dans ce texte : Dell™ et le logo DELL sont des marques de Dell Inc. Microsoft®, Windows® et Windows Vista® sont des marques déposées de Microsoft Corporation aux États-Unis et dans d'autres pays.

Les autres marques et appellations commerciales utilisées dans ce document font référence aux entités propriétaires des marques ou des noms de produit. Dell Inc. décline tout intérêt dans l'utilisation des marques déposées et des noms de marques ne lui appartenant pas.

## Extension de batterie

#### Vue de dessous

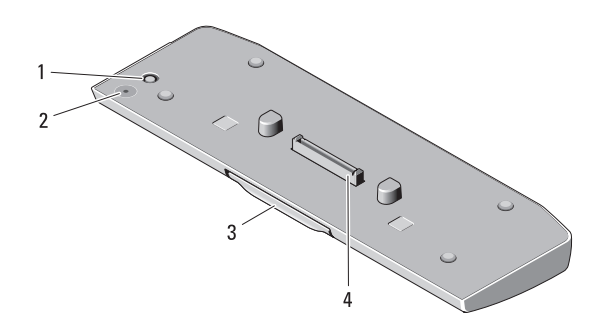

- 
- 1 connecteur d'adaptateur secteur 2 LED d'état d'alimentation de l'extension de batterie
- 
- 3 levier de dégagement 4 connecteur d'amarrage

#### <span id="page-10-0"></span>Installation de l'extension de batterie

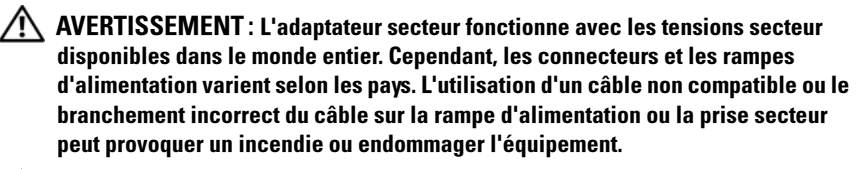

PRÉCAUTION : Utilisez exclusivement l'adaptateur secteur Dell livré avec votre ordinateur. En cas d'utilisation de tout autre adaptateur secteur disponible dans le commerce ou de l'adaptateur secteur d'un ancien modèle d'ordinateur Dell, vous risquez d'endommager l'extension de batterie ou l'ordinateur.

PRÉCAUTION : Utilisez l'extension de batterie uniquement avec votre ordinateur. Si vous utilisez une extension de batterie destinée à un autre modèle d'ordinateur Dell, vous risquez d'endommager l'extension de batterie ou l'ordinateur.

 $\wedge$  PRÉCAUTION : Lorsque vous déconnectez le câble de l'adaptateur secteur de l'ordinateur, saisissez le connecteur, pas le câble lui-même, et tirez dessus fermement mais sans forcer, afin d'éviter d'endommager le câble. Lorsque vous enroulez le câble de l'adaptateur secteur, assurez-vous de suivre l'angle du connecteur sur l'adaptateur, afin d'éviter d'endommager le câble.

- 1 Branchez l'adaptateur secteur au connecteur de l'adaptateur secteur sur votre ordinateur.
- 2 Avant de connecter ou de déconnecter votre ordinateur de/à l'extension de batterie, enregistrez et fermez tous les fichiers ouverts et quittez tous les programmes ouverts.
- 3 Avant de déconnecter votre ordinateur, configurez ses paramètres de gestion d'alimentation pour qu'il n'entre pas en mode de veille ou de veille prolongée quand vous fermez (baissez) l'écran :

Windows 7 ·

- a Cliquez sur Démarrer  $\rightarrow$  Panneau de configuration  $\rightarrow$  Matériel et audio → Options d'alimentation → Modifier l'action qui suit la fermeture du capot.
- b Dans le menu déroulant Lorsque je referme le capot, sélectionnez Ne rien faire.

Windows Vista :

- a Cliquez sur Démarrer  $\rightarrow$  Panneau de configuration  $\rightarrow$  Mobile PC  $\rightarrow$ Options d'alimentation  $\rightarrow$  Modifier l'action qui suit la fermeture du capot.
- b Dans le menu déroulant Lorsque je referme le capot, sélectionnez Ne rien faire.

Windows XP ·

- a Cliquez sur Démarrer→ Panneau de Configuration→ Performance et Maintenance→ Options d'alimentation → Avancées.
- b Dans le menu déroulant Lorsque je referme le capot, sélectionnez Ne rien faire.

### Connexion de l'ordinateur à l'extension de batterie

- 1 Suivez les procédures décrites dans la section [« Installation de l'extension](#page-10-0)  [de batterie », page 9](#page-10-0).
- 2 Retournez votre ordinateur et insérez l'extension de batterie jusqu'à entendre un déclic.

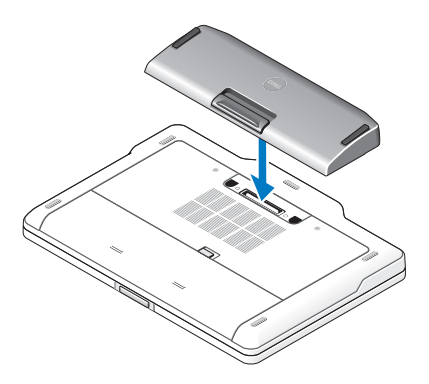

3 Tournez à nouveau votre ordinateur et allumez-le.

#### Retrait de l'extension de batterie

- 1 Débranchez tous les câbles reliés à l'ordinateur.
- 2 Retournez l'ordinateur.
- 3 Appuyez sur le levier de dégagement et retirez l'extension de batterie de l'ordinateur.

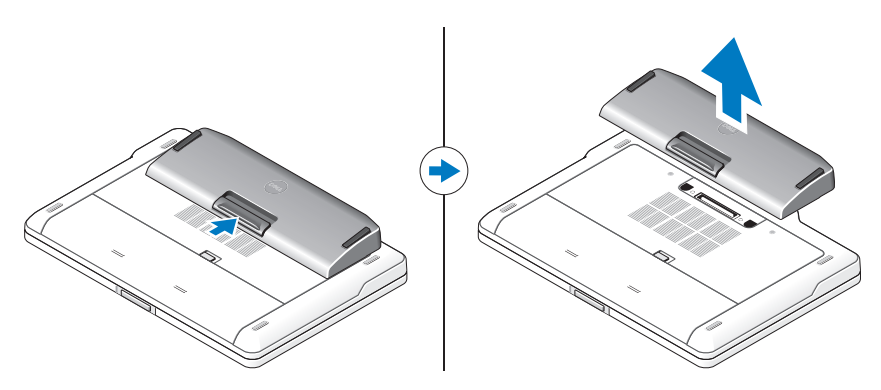

#### Chargement de votre extension de batterie

Vous pouvez recharger votre extension de batterie indépendamment de votre ordinateur au moyen de l'adaptateur secteur livré avec votre ordinateur. Un ordinateur connecté chargera également l'extension de batterie.

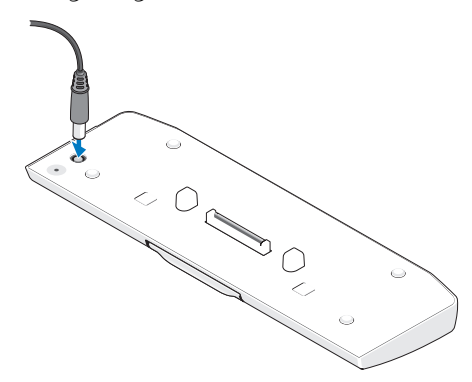

#### Codes LED d'état d'alimentation de l'extension de batterie

Votre extension de batterie inclut une LED d'état d'alimentation qui peut indiquer les états suivants :

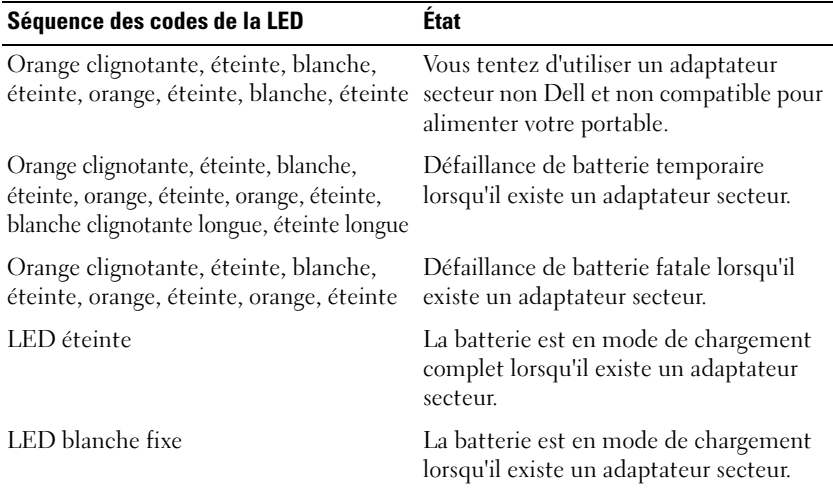

## **Spécifications**

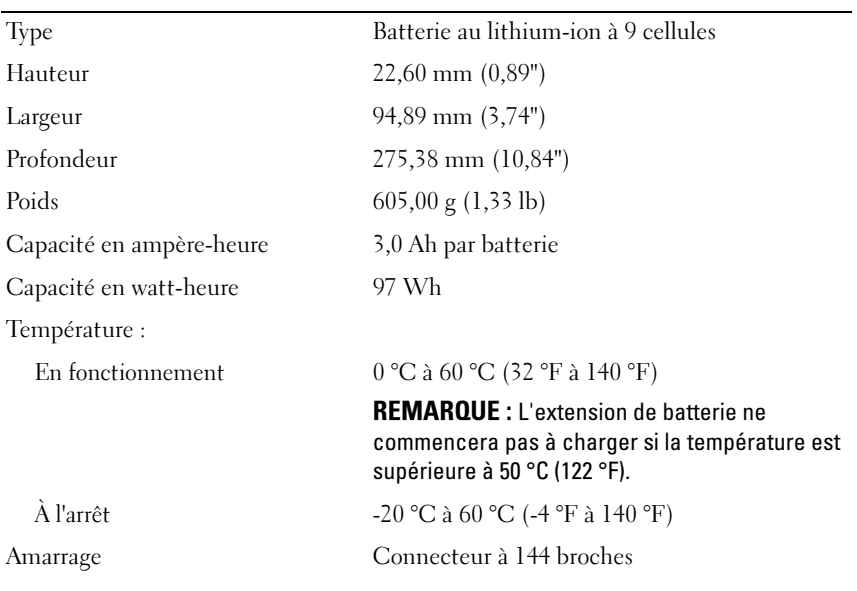

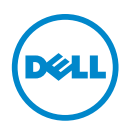

Guia de intalação da bateria auxiliar

## Notas, Avisos e Advertências

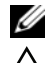

**XX NOTA:** Indica informações importantes para utilizar melhor o computador.

 $\diagdown$   $\quad$  ADVERTÊNCIA: Um AVISO indica possíveis danos ao hardware ou a perda de dados e ensina como evitar o problema.

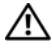

 $\bigwedge$  WARNING: Uma ADVERTÊNCIA indica um potencial de danos à propriedade, risco de lesões corporais ou mesmo risco de vida.

2011 - 07 Rev. A00

\_\_\_\_\_\_\_\_\_\_\_\_\_\_\_\_\_\_\_\_

**As informações neste documento estão sujeitas a alteração sem aviso prévio. © 2011 Dell Inc. Todos os direitos reservados.**

É terminantemente proibida qualquer forma de reprodução deste produto sem a permissão por escrito da Dell Inc.

Marcas comerciais usadas neste texto: Dell™, o logotipo DELL são marcas comerciais da Dell Inc. Microsoft®, Windows®, e Windows Vista® são marcas registradas da Microsoft Corporation nos Estados Unidos. e em outros países.

Outras marcas e nomes comerciais podem ser utilizados nesta publicação como referência às entidades proprietárias dessas marcas e nomes ou a seus produtos. A Dell Inc. declara que não tem qualquer interesse de propriedade sobre marcas e nomes comerciais que não sejam os seus próprios.

# Bateria auxiliar

## Vista inferior

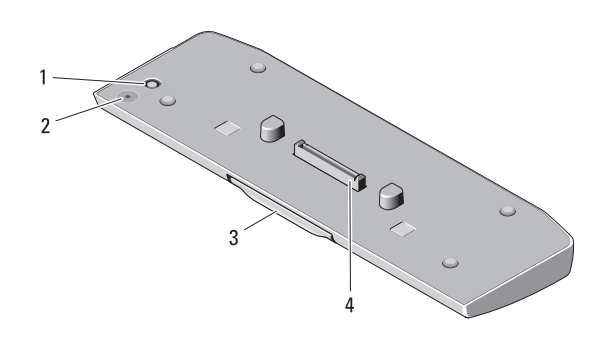

- 1 conector do adaptador CA 2 LED de status da bateria auxiliar
- 
- 3 alavanca de liberação 4 conector de acoplamento

### <span id="page-18-0"></span>Como configurar a bateria auxiliar

 $\sqrt{N}$  WARNING: O adaptador de energia (CA) funciona com tomadas elétricas do mundo inteiro. No entanto, os conectores de energia e as réguas de energia variam de país para país. O uso de um cabo incompatível ou uma conexão incorreta ao filtro de linha ou à tomada elétrica poderá ocasionar incêndio ou danos ao equipamento.

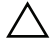

ADVERTÊNCIA: Use sempre o adaptador CA da Dell fornecido com o computador. Se você usar outro adaptador CA disponível no mercado ou o adaptador CA de modelos mais antigos de computadores Dell, você pode danificar a bateria auxiliar ou o computador.

ADVERTÊNCIA: Use a bateria auxiliar apenas com seu computador. O uso de uma bateria auxiliar de outros modelos de computadores Dell pode danificar a bateria auxiliar ou o computador

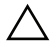

ADVERTÊNCIA: Ao desconectar o cabo do adaptador CA do computador, segure o conector, não o cabo em si, e puxe-o com firmeza, mas delicadamente, para não danificar o cabo. Quando você enrolar o cabo do adaptador CA, certifique-se de seguir o ângulo do conector no adaptador CA para evitar danificar o cabo.

- 1 Conecte o adaptador CA ao conector do adaptador CA no computador.
- 2 Antes de acoplar ou desacoplar o computador da bateria auxiliar, salve e feche qualquer arquivo aberto e saia dos programas abertos.

3 Antes de desacoplar seu computador, ajuste as configurações de energia para que ele não entre em modo de espera, standby ou (hibernação) quando você fechar o display:

Windows 7:

a Clique em Iniciar→ Painel de controle→Hardware e Som → Opções de energia→ Mudar o que acontece quando a tampa é fechada.

b No menu suspenso Quando eu fechar a tampa selecione Não fazer nada. Windows Vista:

- a Clique em Iniciar→ Painel de Controle→PC móvel→Opções de energia→Mudar o que acontece quando a tampa é fechada.
- b No menu suspenso Quando eu fechar a tampa selecione Não fazer nada.

Windows XP:

- a Clique em Iniciar →Painel de controle→ Desempenho e manutenção→ Opções de energia→Avançadas.
- b No menu suspenso Quando eu fechar a tampa selecione Não fazer nada.

#### Acople o computador à bateria auxiliar

- 1 Siga os procedimentos descritos na ["Como configurar a bateria auxiliar" na](#page-18-0)  [página 17.](#page-18-0)
- 2 Vire o computador e deslize a bateria auxiliar até encaixar no lugar.

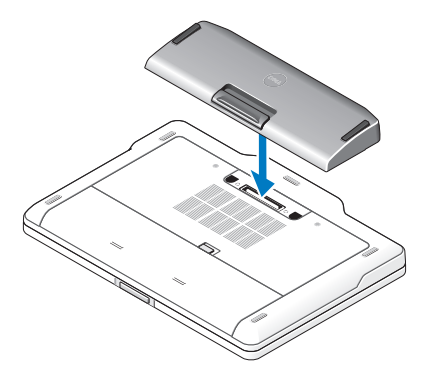

3 Vire o computador e ligue-o.

#### Acoplar o computador da bateria auxiliar

- 1 Desconecte todos os cabos conectados ao computador
- 2 Vire o computador para baixo
- 3 Pressione a alavanca de liberação e retire a bateria auxiliar do computador.

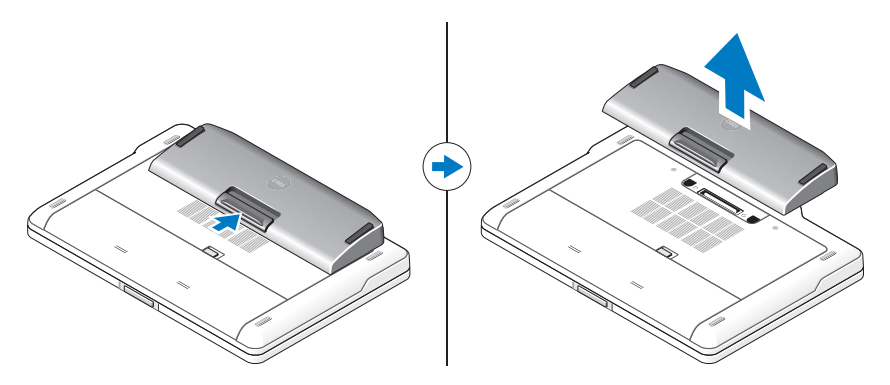

#### Como carregar a bateria auxiliar

Você pode recarregar a bateria auxiliar de maneira independente do computador, utilizando o adaptador CA fornecido com o computador portátil. Um computador acoplado sempre inclui uma bateria auxiliar.

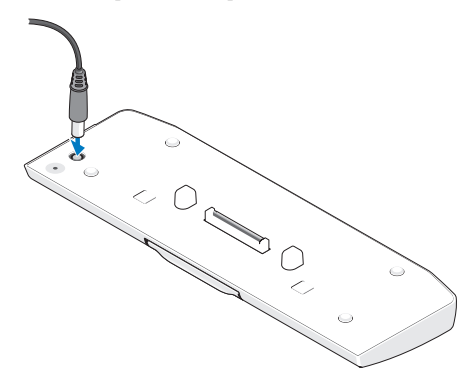

#### Códigos do LED de status de energia da bateria auxiliar

A sua bateria auxiliar contém um LED de status de energia que pode indicar os seguintes estados:

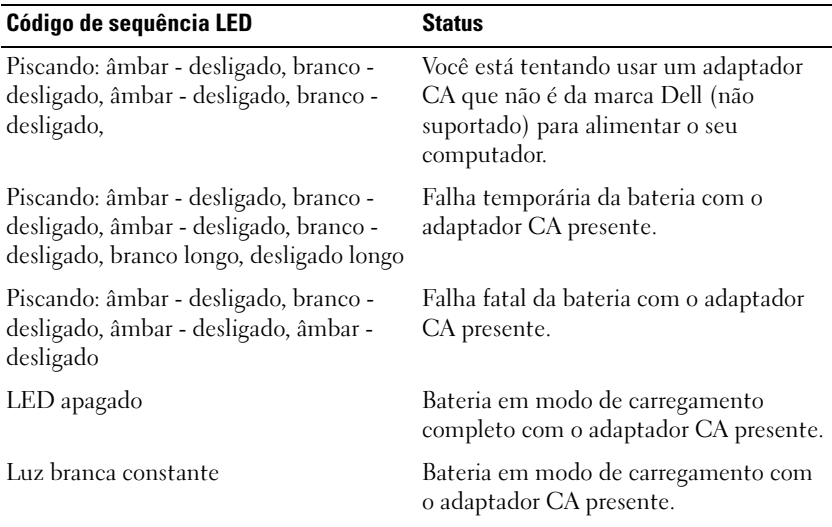

#### Especificações

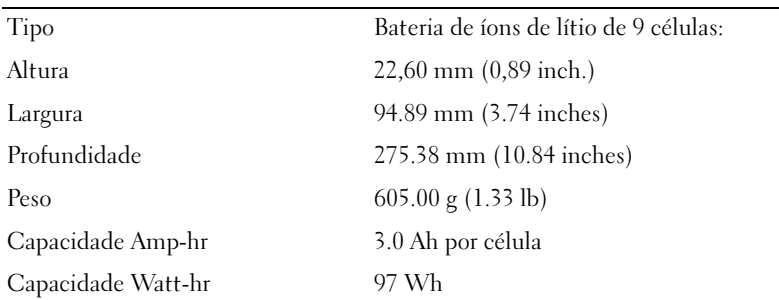

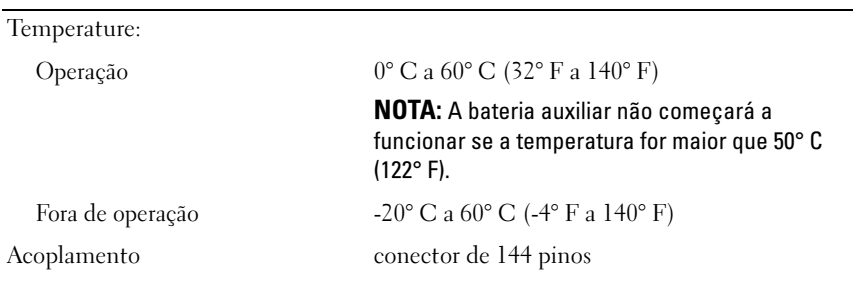

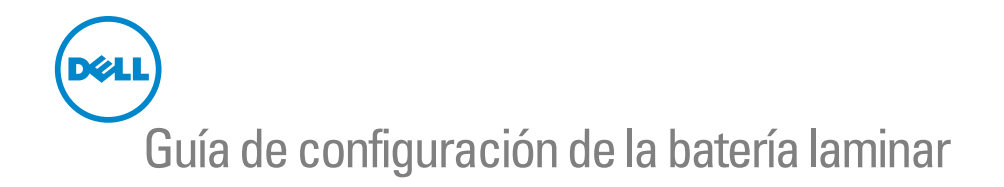

#### Notas, precauciones y advertencias

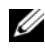

 $\mathbb Z$  NOTA: Una NOTA indica información importante que le ayuda a conseguir un mejor rendimiento de su equipo.

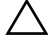

 $\wedge$   $\,$  PRECAUCIÓN: UnaPRECAUCIÓN indica la posibilidad de daños en el hardware o la $\,$ pérdida de datos, y le explica cómo evitar el problema.

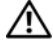

 $\bigwedge$  ADVERTENCIA: Un mensaje de ADVERTENCIA indica el riesgo de daños materiales, lesiones o, incluso, la muerte.

2011 - 07 Rev. A00

\_\_\_\_\_\_\_\_\_\_\_\_\_\_\_\_\_\_\_\_

**La información contenida en este documento puede modificarse sin aviso previo. © 2011 Dell Inc. Todos los derechos reservados.**

Queda estrictamente prohibida la reproducción de este material en cualquier forma sin la autorización por escrito de Dell Inc.

Las marcas comerciales utilizadas en este texto: Dell™ y el logo de DELL son marcas comerciales de Dell Inc. Microsoft®, Windows®, y Windows Vista® son marcas comerciales registradas de Microsoft Corporation en los EE. UU. y en otros países.

Se pueden usar otras marcas y otros nombres comerciales en esta publicación para hacer referencia a las entidades que alegan poseer su titularidad o a sus productos. Dell Inc. renuncia a cualquier interés sobre la propiedad de las marcas y los nombres comerciales que no sean suyos.

# Batería laminar

## Vista inferior

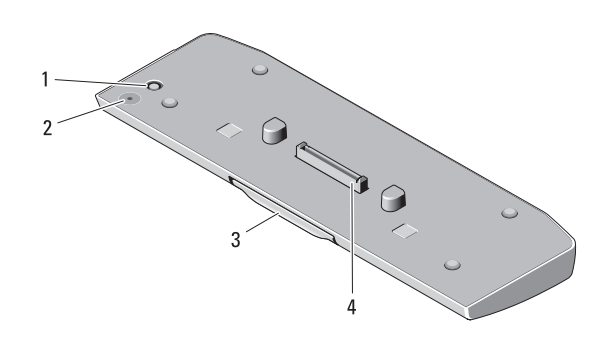

- 
- 1 conector del adaptador de CA 2 LED de estado de la batería laminar
- 
- 3 Palanca de liberación 4 conector de acoplamiento

#### <span id="page-26-0"></span>Configuración de la batería laminar

 $\sqrt{N}$  ADVERTENCIA: El adaptador de CA funciona con tomas de alimentación eléctrica de todo el mundo. No obstante, los conectores de alimentación y los enchufes múltiples varían de un país a otro. Si se usa un cable incorrecto o se conecta incorrectamente el cable a una toma eléctrica o regleta de enchufes, el equipo puede sufrir daños o puede provocarse un incendio.

PRECAUCIÓN: Utilice siempre el adaptador de CA de Dell incluido con el equipo. Si usa cualquier otro adaptador de CA disponible comercialmente o el adaptador de modelos anteriores de equipos Dell, puede dañar la batería laminar o el equipo.

PRECAUCIÓN: Utilice la batería laminar únicamente con su equipo. Si utiliza una batería laminar de otros modelos de equipos Dell, la batería laminar o el equipo pueden sufrir daños.

PRECAUCIÓN: Al desconectar el cable del adaptador de CA de Dell del equipo, sujételo por el conector (no por el propio cable) y tire firmemente pero con cuidado para no dañar el cable. Cuando enrolle el cable del adaptador de CA, asegúrese de seguir el ángulo del conector en el adaptador de CA para evitar dañar el cable.

- 1 Conecte el adaptador de CA al conector para este tipo de adaptador en el equipo.
- 2 Antes de acoplar o desacoplar el equipo de la batería laminar, guarde y cierre los archivos y programas abiertos.
- 3 Antes de desacoplar el equipo, modifique la configuración de administración de energía del equipo, para que no cambie al estado de suspensión, de espera ni de hibernación al cerrar, o sea bajar, la pantalla: Windows 7:
	- a Haga clic en Inicio  $\rightarrow$  Panel de control  $\rightarrow$  Hardware y sonido  $\rightarrow$ Opciones de energía → Comportamiento al cerrar la tapa.

b En el menú desplegable Al cerrar la tapa, seleccione No hacer nada. Windows Vista:

a Haga clic en Inicio → Panel de control→ Equipo portátil→ Opciones de energía→ Comportamiento al cerrar la tapa.

b En el menú desplegable Al cerrar la tapa, seleccione No hacer nada. Windows XP:

- **a** Haga clic en Inicio  $\rightarrow$  Panel de control  $\rightarrow$  Rendimiento y mantenimiento → Opciones de energía →Opciones avanzadas.
- b En el menú desplegable Al cerrar la tapa, seleccione No hacer nada.

## Acoplamiento del equipo a la batería laminar

- 1 Siga los procedimientos que se indican en el apartado ["Configuración de la](#page-26-0)  [batería laminar" en la página 25](#page-26-0).
- 2 Dé vuelta el equipo y baje la batería laminar hasta que encaje en su lugar.

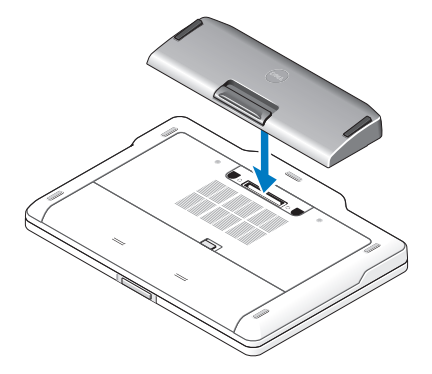

3 Gire el equipo y enciéndalo.

#### Desacoplamiento del equipo de la batería laminar

- 1 Desconecte todos los cables conectados al equipo.
- 2 Dé vuelta su computadora.
- 3 Presione la palanca de liberación y retire la batería laminar del equipo.

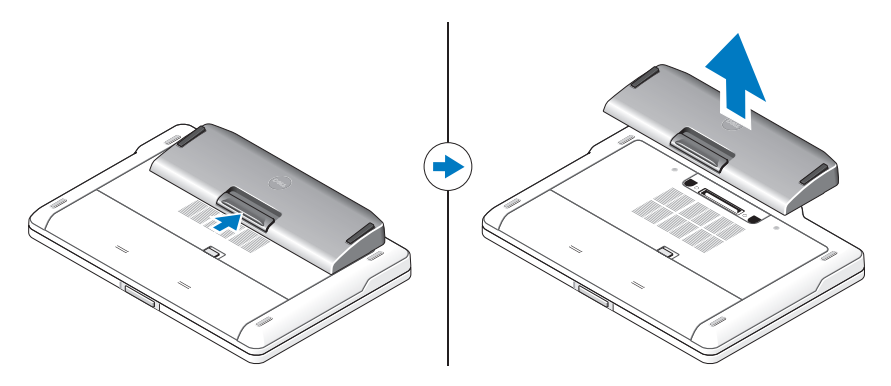

## Carga de la batería laminar

Puede recargar la batería laminar independientemente del equipo, mediante el adaptador de CA incluido con el equipo. También puede cargarse cuando está conectada al equipo.

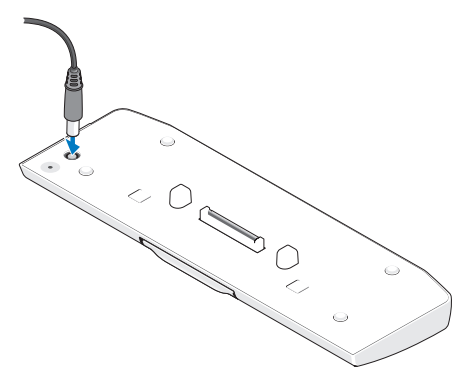

#### Códigos LED de estados de energía de la batería laminar

La batería laminar incluye un LED que indica los siguientes estados de energía:

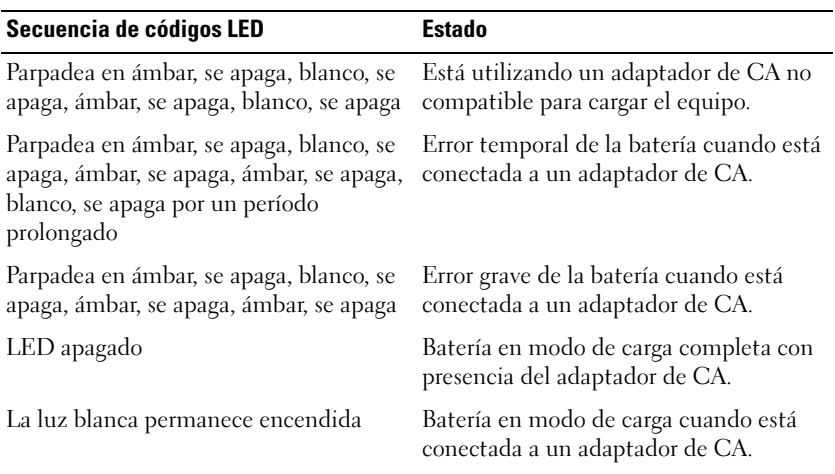

#### Especificaciones

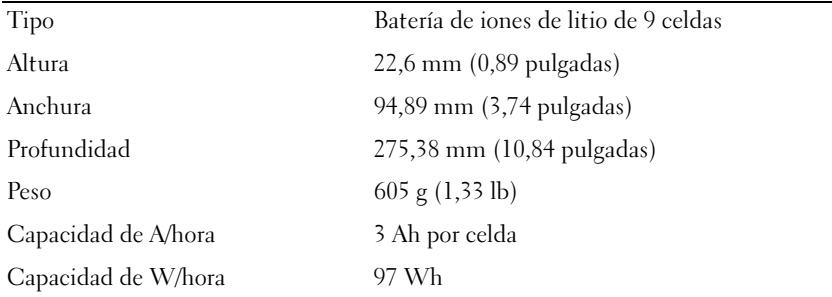

Temperature:

En funcionamiento  $0 °C$  a 60 °C (32 °F a 140 °F)

**NOTA:** La batería laminar no comienza a cargarse, si la temperatura supera los 50 °C (122 °F).

 $\frac{1}{20}$  Sin funcionamiento  $-20^{\circ}\text{C}$  a 60 °C (-4 °F a 140 °F)

Acoplamiento Conector de 144 patas